# **Guide de la mise à jour du logiciel**

# ◆ **Notice**

- 1. Vérifiez bien le nom du modèle complet du téléviseur.
- Ex) 47LX9500-UA: Le nom du modèle complet doit inclure "-UA».
- 2. Vérifier le nom du modèle complet et le logiciel correspondant pour la mise a jour et après cliquez sur le nom du logiciel sur le site web.
- 3. Ne pas débrancher le cordon d'alimentation du téléviseur lors de la mise à niveau du logiciel.

# **1. Méthode pour vérifier le nom du modèle complet du téléviseur.**

Méthode ①. Vérifier l'étiquette du téléviseur (en cote ou en arrière du televiseur ).

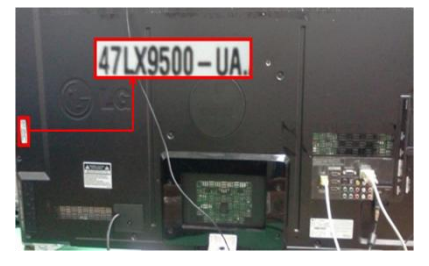

**ou**

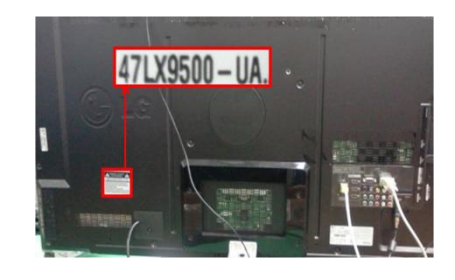

3) Sélectionner le

"Product/Service Info."

Méthode②. En passant par le MENU du téléviseur

- 1) Appuyer sur [MENU] de la télécommande.
- 2) Appuyer sur **(Bouton rouge)** de la télécommande (Bouton rouge) est "support du consommateur"

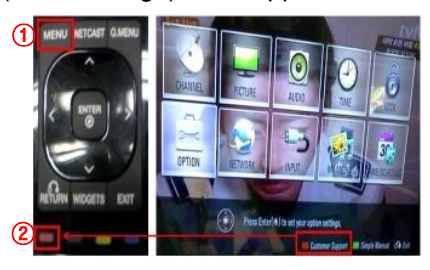

Method③. En passant par le SETUP

- 1) Appuyer sur [HOME] de la télécommande.
- 2) Sélectionner "SETUP".

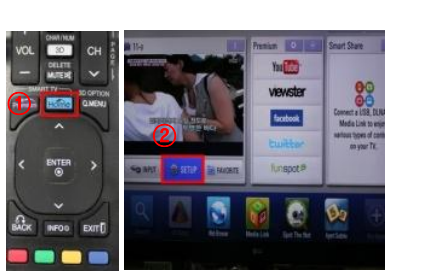

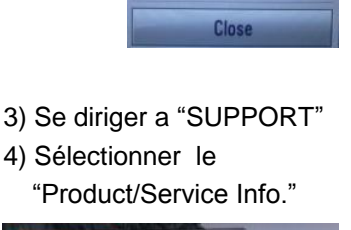

**UPPORT** 

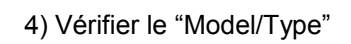

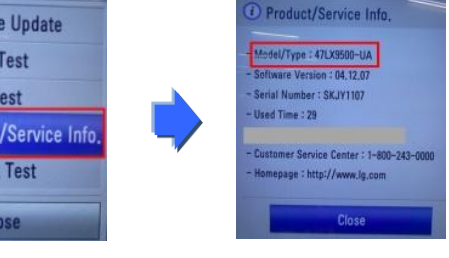

5) Verifier le "Model/Type"

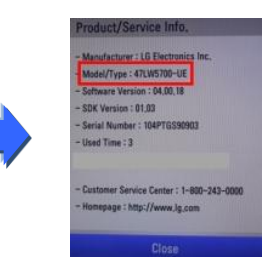

- **2. Méthode pour vérifier le nom du modèle complet du téléviseur et le logiciel correspondant pour exécuter la mise a jour.**
	- ① Cliquer sur "Pilotes & Logiciels ".
	- ② Cliquer su le nom du logiciel

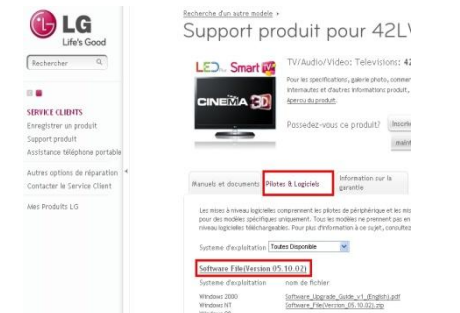

③ Vérifier le nom complet du modèle (Ex. 47LX9500-UA) et le logiciel correspondant pour la mise à jour

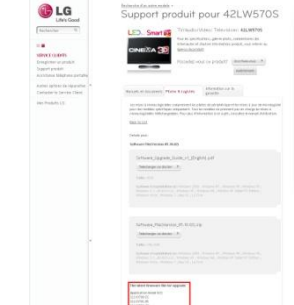

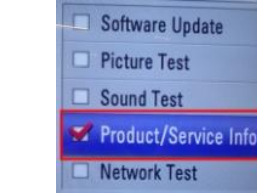

### **1 Searching the software.**

① Sélectionnez votre pays après être connecte au site web: www.lg.com

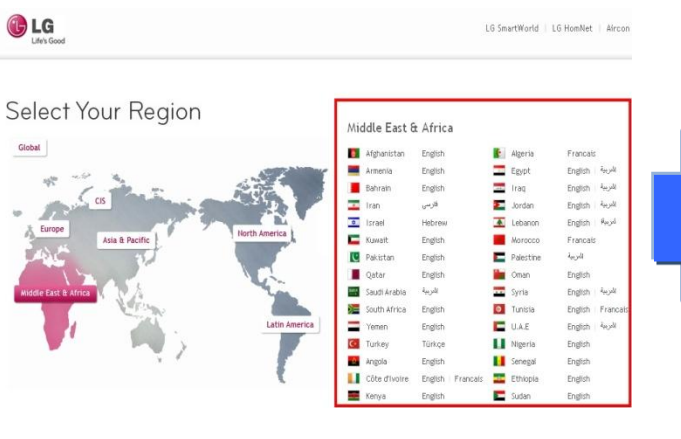

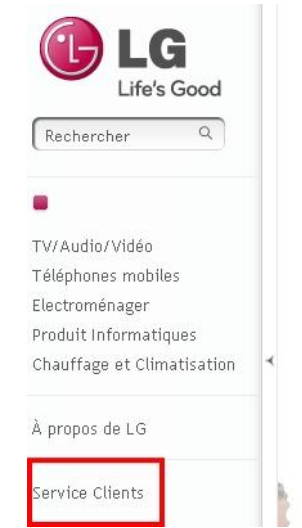

② Se diriger vers "Service Clients".

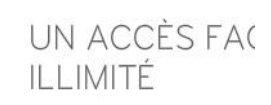

#### LG Smart TV

Voici le téléviseur Smart TV de L magique c'est la manière la plus émission, films, application vidér réseaux sociaux et sites Web préf Share vous permet de voir instan PC et votre smart Phone.

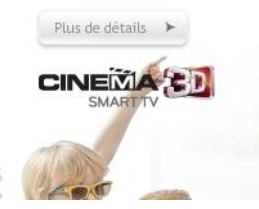

- ⑤ Cliquer sur le nom du modèle
- ③ Remplissez le nom de votre modèle (Ex. 42LW570S(Remplissez le nom du modèle complet sauf "-UA".) ④ Cliquez sur "Continuer".

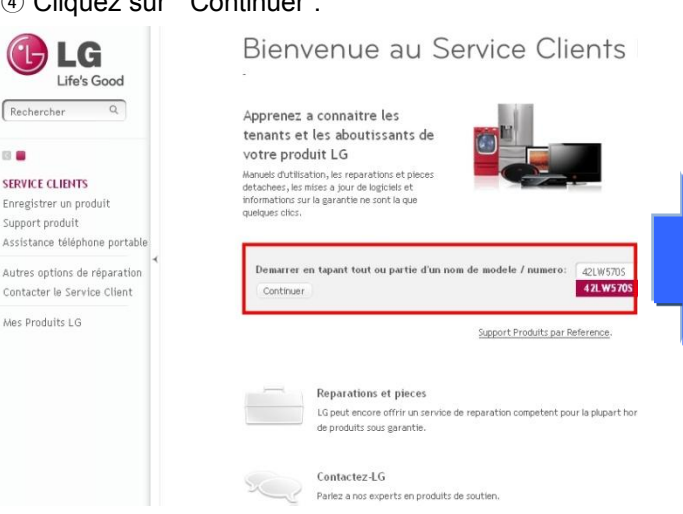

Windows NT Windows 98

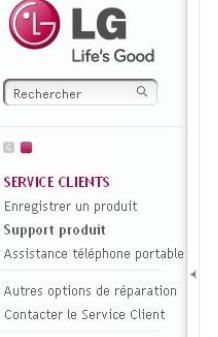

Mes Produits LG

Entrez un modele ou un numero de modele Nom/numéro de 42LW570S modèle .<br>Tapez tout ou partie du nom ou Resultats pour 42LW570S TV/Audio/Video 42LW570S Televisions Ou cliquez sur un type de produit

Support Produits

.<br>Trouvez votre produit en entrant le nom ou le numéro ou

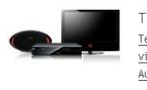

TV/Audio/Video Televisions vidéo Audio

⑧ Vérifier le nom complet du modèle (Ex. 42LW570S-UA) et le logiciel correspondant pour la mise à jour

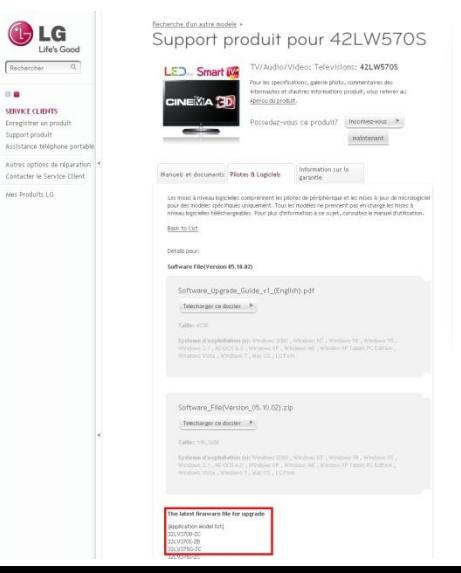

⑥ Cliquez sur "Pilotes & Logiciels ". ⑦ Cliquez sur le nom du logiciel. .G Life's Good Rechercher  $\overline{\circ}$  $\otimes$ **SERVICE CLIENTS** Enregistrer un produit Support produit Assistance téléphone portable Autres options de réparation Contacter le Service Client Mes Produits LG

**BB** 

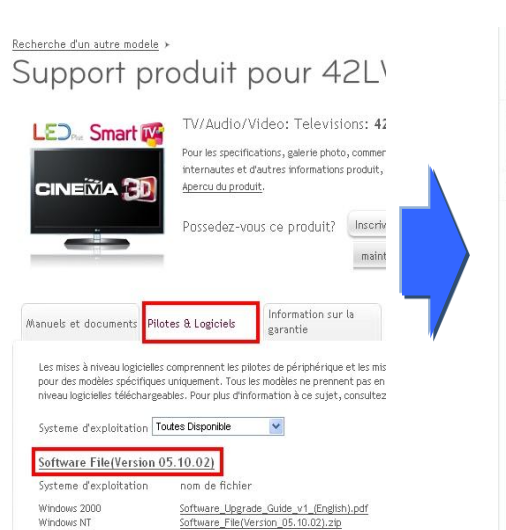

# **2 Téléchargement du logiciel sur une mémoire USB**

① Sur le site web Cliquez sur "Telecharger ce dossier" et télécharger le sur votre PC.

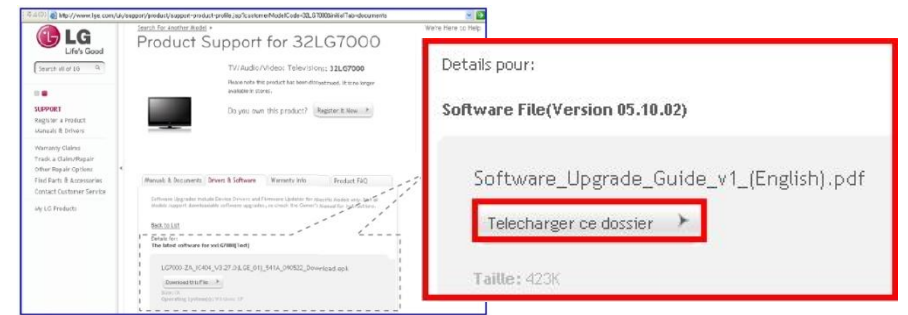

- ② Dezipper le fichier du logiciel.
- ③ Insérer la mémoire USB dans le port USB de votre PC .
- ④ Créez un dossier dans la mémoire USB . **Le nom du dossier doit être ''LG\_DTV''**
- ⑤ Enregistrer Le fichier du logiciel dans le dossier ""LG\_DTV"" de la mémoire USB .

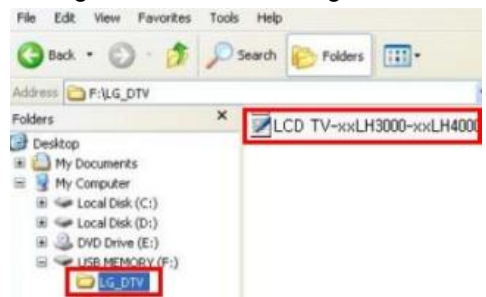

### **3 Insérez la mémoire USB dans le port USB du téléviseur**

**Position du port USB : au cote ou en arrière du téléviseur** 

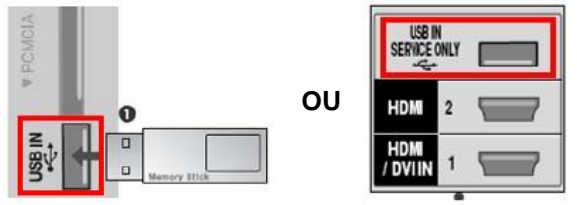

## **4 Exécuter la mise à niveau du logiciel**

 $\odot$  Si le message ci-dessous apparaissent a la télévision, s'il vous plait sélectionnez "Démarrer"

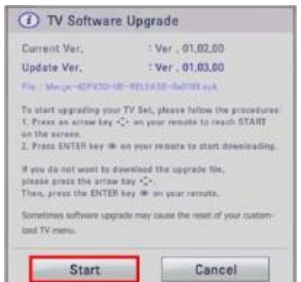

- ※ Si la version du logiciel sur l"USB est la même ou inférieur a celle utilise sur le téléviseur , ce message n"apparaîtra pas .
- ※ Quelques mémoire USB peuvent ne pas être compatible au téléviseur , dans ce cas utilisez une autre mémoire USB.
- ② Si la mise a jour du logiciel s"exécute , le message ci-dessous apparaîtra sur le téléviseur

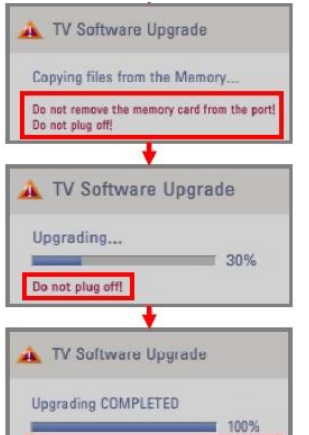

ly in  $5$  second:

- 1) Copie de la nouvelle version du logiciel a partir de la mémoire USB vers mémoire système de la TV.
- ※ Ne retirez pas la mémoire USB lorsque ce message est affiche
- ※ Ne pas débrancher le cordon d'alimentation du téléviseur lorsque ce message est affiché.
- 2) Exécution de la mise à niveau du logiciel.
- ※ Ne pas débrancher le cordon d'alimentation du téléviseur lorsque ce message est affiché.
- 3) Si la mise à niveau est terminée, ce message est affiché.

Et le téléviseur va redémarrer automatiquement dans 5 secondes.